## 学校ホームページでエラー画面が表示されるときの対処方法

CentOS

**Welcome to CentOS** 

The Community ENTerprise Operating System

CentOS is an Enterprise-class Linux Distribution derived from sources freely provided to the public by Red Hat, Inc. for Rec<br>redistribution policy and aims to be functionally compatible. (CentOS mainly changes packages to

CentOS has numerous advantages including: an active and growing user community, quickly rebuilt, tested, and QA'ed<br>contactable and responsive, Special Interest Groups (SIGs) to add functionality to the core CentOS distribu

CentOS is developed by a small but growing team of core developers. In turn the core developers are s<br>administrators, enterprise users, managers, core Linux contributors and Linux enthusiasts from around

- **状況**:学校ホームページを開いた時、右画面のような エラー画面が表示されてしまう
- **対策**:Google Chrome の履歴データを削除する
- ① Google Chrome を開く
- ② 右上にある三つの点をクリックし、「設定」をクリックする

☆

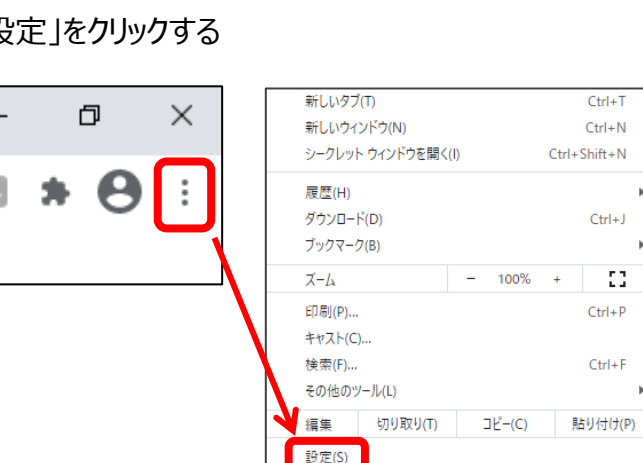

③ 設定画面をスクロールし、「プライバシーとセキュリティ」の中の「閲覧履歴データの削除」をクリックする

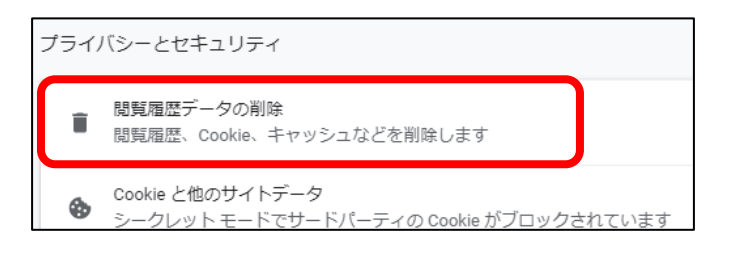

④ 閲覧履歴データの削除の項目にすべてチェックマークが入っていることを確認し、「データを削除」をクリックする

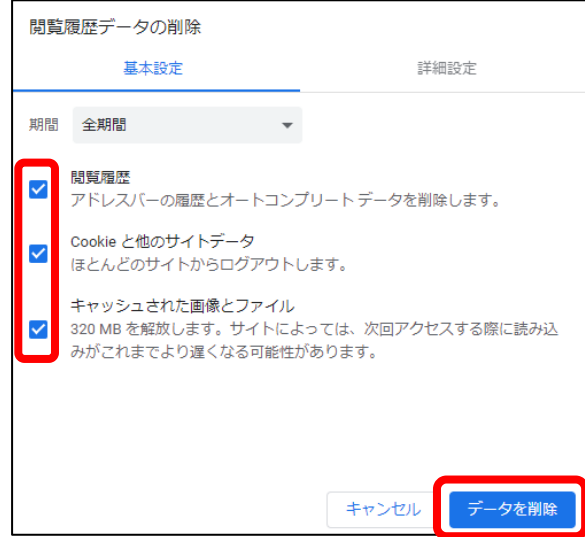

⑤ 削除が終了したら、画面を閉じ、Google Chrome を再度起動し確認する